## **REMOVE/INSERT A HARD DISK**

**Important info:** If a hard disk that you have purchased from LaCie fails, please contact your LaCie reseller or LaCie Customer Support.

## [Disk Removal](#page--1-0)

Follow the directions below to remove a failed hard drive or a hard drive that you wish to swap for another disk with greater capacity.

**Caution:** After continuous use of the LaCie NAS, hard drives may be hot. Use caution when removing a hard drive.

1. Unlock the drive tray using the included disk drawer key to turn the lock until the slot is vertical.

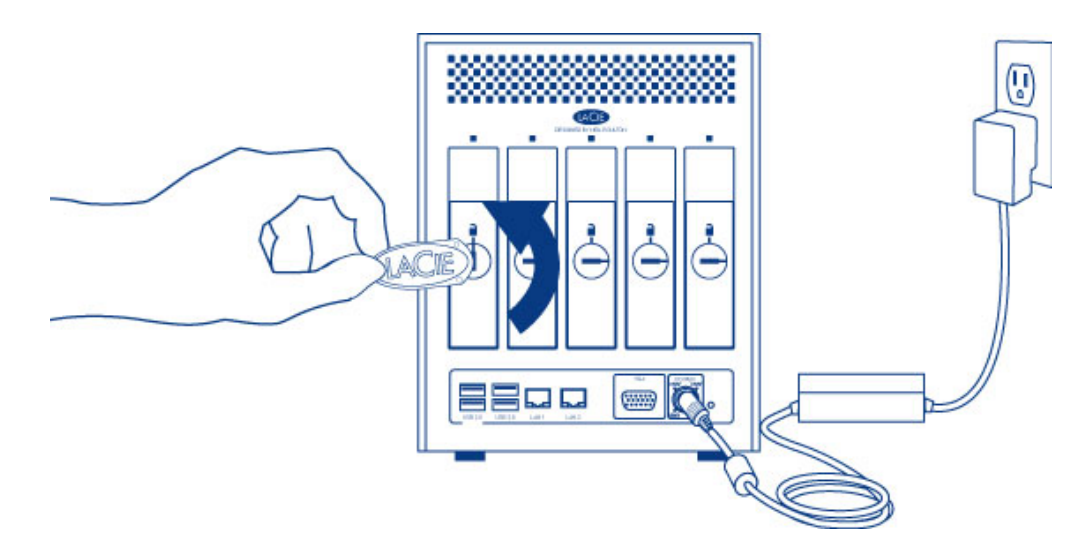

2. Draw out the hard drive tray by inserting your finger into the space behind the tray handle and pulling to disengage the tray.

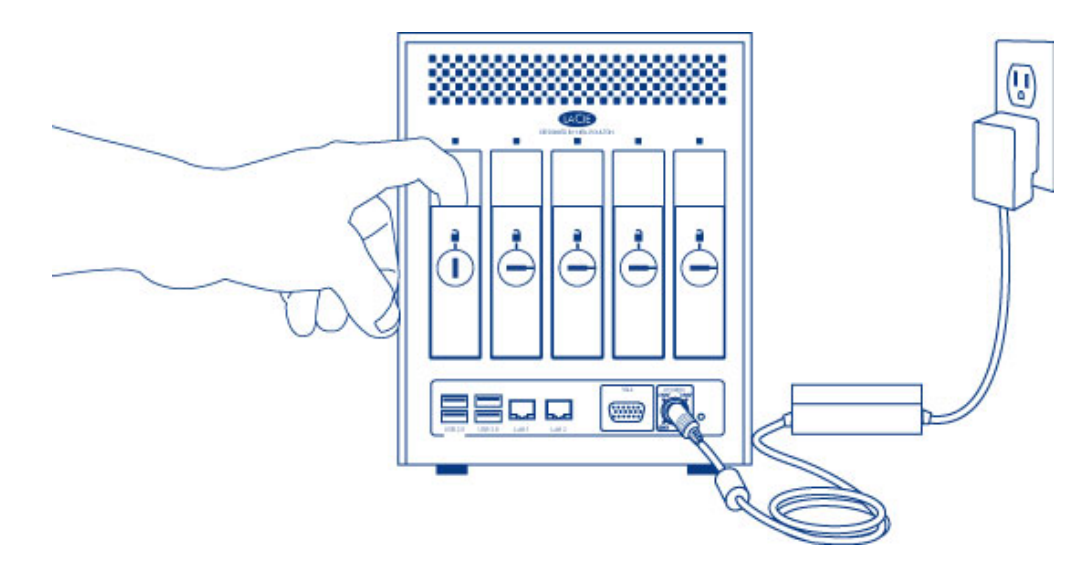

3. Grasp the tray handle and carefully extract the drive.

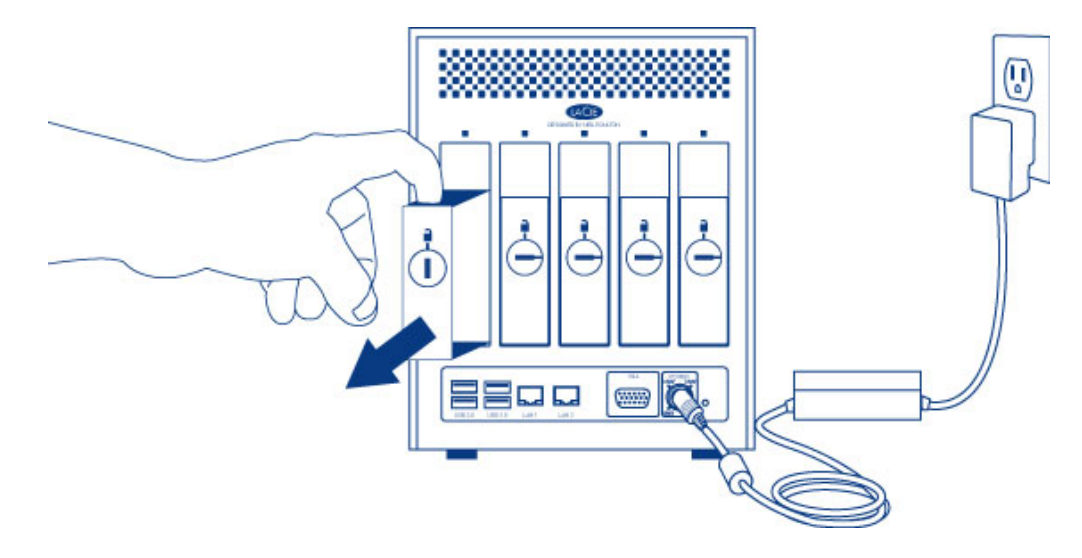

4. To reuse the disk tray, unfasten the drive's screws and affix the new disk to the tray. Detailed instructions are available at [Connect to the Network: Diskless LaCie 5big NAS Pro](http://manuals.lacie.com/en/manuals/nas-os-pro-4/setup/diskless-5big).

[Disk Insertion](#page--1-0)

For instructions on fixing a hard drive to the disk tray, go to [Connect to the Network: Diskless LaCie 5big NAS](http://manuals.lacie.com/en/manuals/nas-os-pro-4/setup/diskless-5big) [Pro](http://manuals.lacie.com/en/manuals/nas-os-pro-4/setup/diskless-5big).

1. Carefully insert the tray into an empty hard drive bay. Make certain to press the drive tray handle firmly until you feel the drive snap into place.

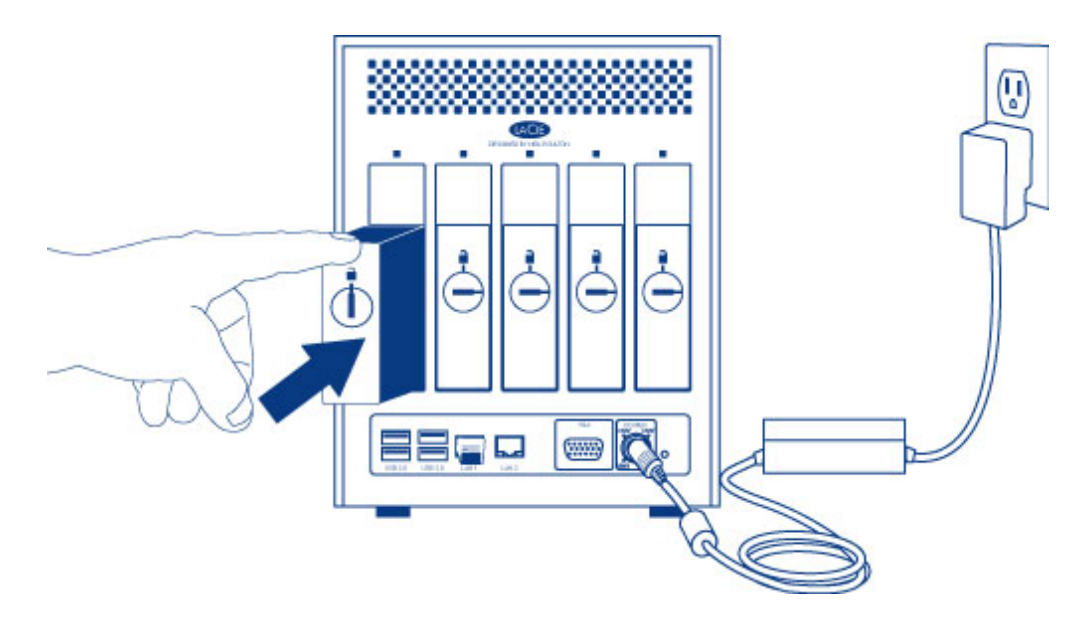

2. Use the disk drawer key to lock the drive.

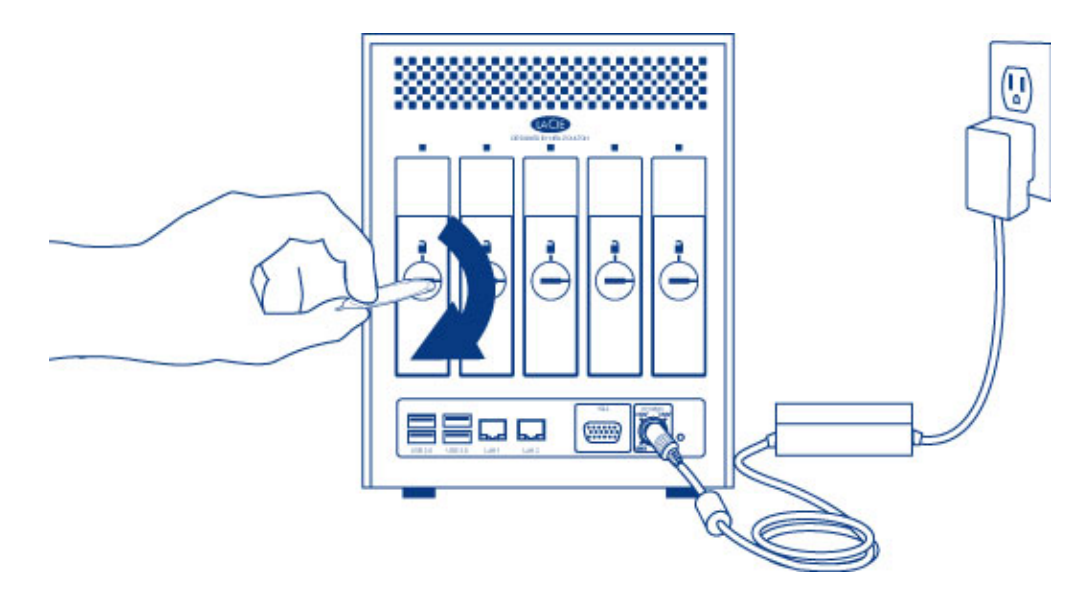